このたびは本製品をお買い上げいただき、ありがとうございます。 本機には下記の機能が追加されていますが、取扱説明書に掲載されていません。 取扱説明書とあわせてお読みいただきますよう、お願いいたします。

## 自動追尾ソフトウェア(AW-SF100)との連携

リモートカメラを使った自動追尾ソフトウェア (AW-SF100) に対して、Tracking ON/OFF を制御します。 以下の設定、操作メニューを追加しました。

## ● USER BUTTON メニュー [35] → [1.USER1] ~ [8.USER8] で以下の機能の割り当てができます。

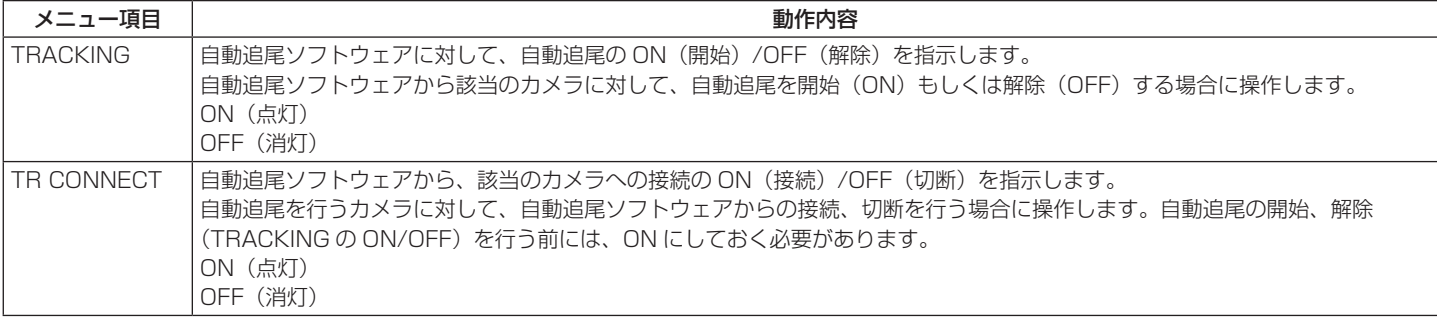

●RP SETUP メニュー [25] → [21.TR CTRL」で自動追尾ソフトウェアと接続が可能になります。

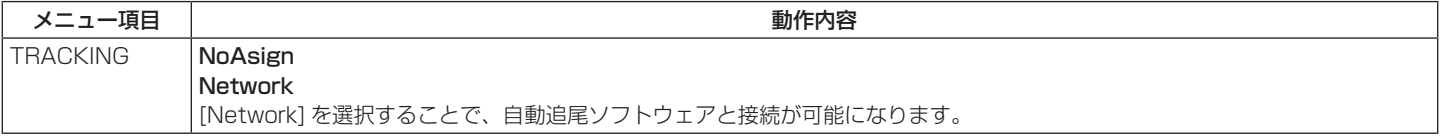

●RP SETUP メニュー [25] → [22.TR IP ADDRESS] および [23.TR PORT] で接続する自動追尾ソフトウェアの IP アドレスと PORT 番号 が設定できます。

## <NOTE>

- [TR IP ADR] で設定する IP アドレスは、CAMERA の IP アドレス、SW 連携する SW の IP アドレスと重複しないようにしてください。正しく 制御できなくなります。
- 自動追尾ソフトウェアで設定できるカメラの台数は 10 台までです。混乱を避けるために、本機と自動追尾ソフトウェアで設定するカメラ番号と IP アドレスの組合せを一致させておくことをおすすめします。

また、本機が自動追尾と連携するカメラ番号は CAM1 ~ CAM10 までです。

(設定例)

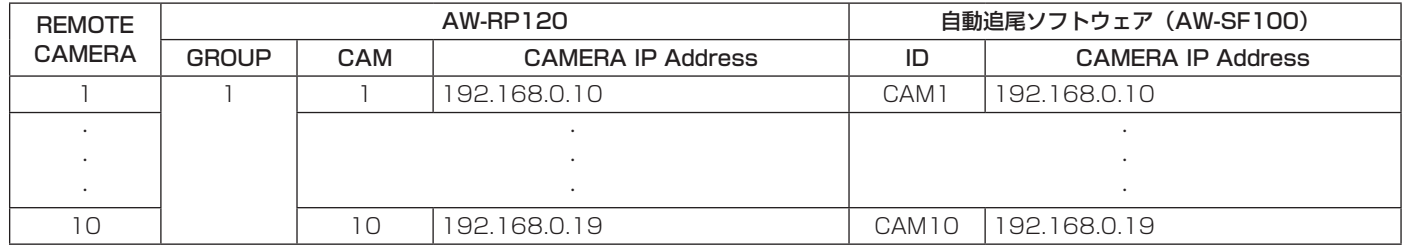